# **Schreibwerkstatt myMoment: Einstieg mit Rätsel Orientierung für die Lehrperson**

Sprachrätsel lösen heisst, mit Sprache experimentieren und über die Bedeutung von Wörtern nachzudenken. Begriffe werden so klar, ihre Eigenschaften müssen verstanden und formuliert werden. Indem die Wörter zueinander in Bezug gesetzt werden, wird am Wortschatz gearbeitet. In diesem Beispiel geht es um ein Tierrätsel. Natürlich kann auch ein ganz anderes Rätsel erstellt werden.

Stufe: ab 2. Klasse Zeitrahmen: bis 45 Minuten Sozialformen: Einzel- und Partnerarbeit

### **Vorbereitung**

Machen Sie sich ebenfalls ein Login als SchülerIn. Dies kann genutzt werden, um für die Schülerinnen und Schüler Textanfänge bereit zu stellen oder wie hier im Beispiel ein Rätsel zu veröffentlichen, das als Anschauung dienen soll.

Bitte nutzen Sie dieses Login aber nicht, um selber Kommentare zu Schülertexten zu schreiben. So halten Sie sich gut aus der Peergroup raus, von welcher myMoment lebt.

# **Vorgehen**

Sie schreiben selber ein Tierrätsel. Wie sieht es aus? Was ist typisch für dieses Tier? Wo lebt es? Veröffentlichen Sie dieses Rätsel in der Rubrik MINIGESCHICHTE und wählen Sie an, dass es andere kommentieren dürfen.

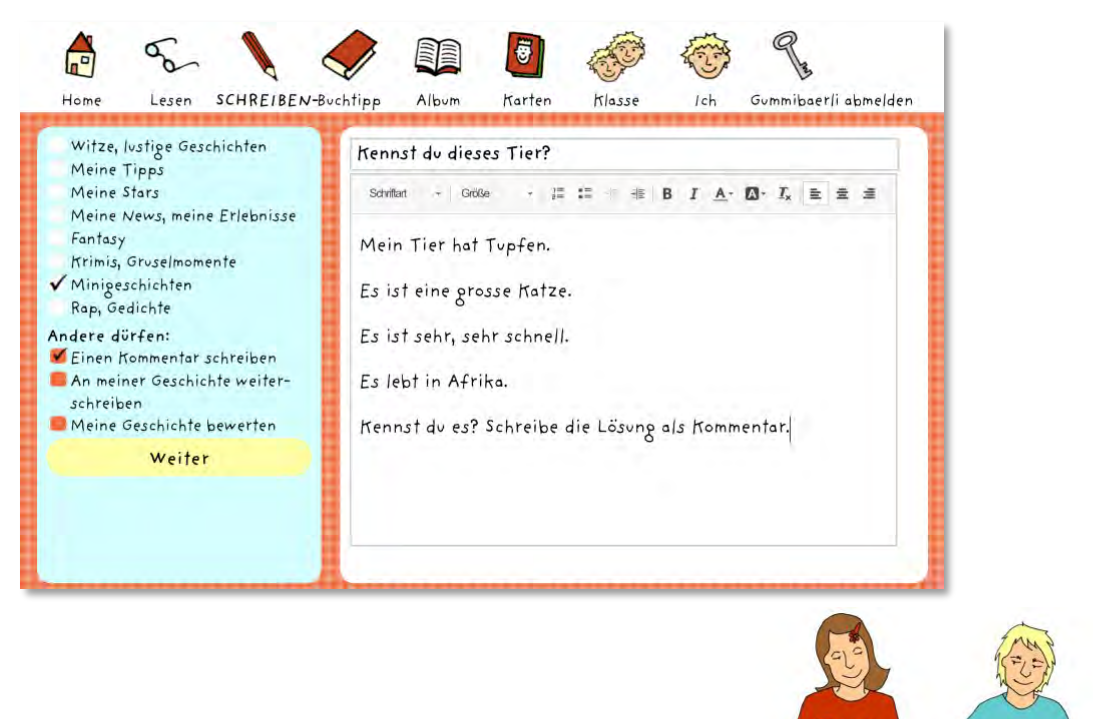

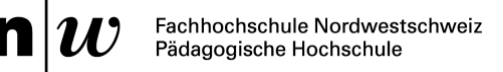

Die Lernenden erhalten nun den Auftrag, sich in "myMoment" einzuloggen. Sie wählen anschliessend oben den Bereich «Klasse», um hier erstmal nur Einsicht in die Rätsel der eigenen Klasse zu erhalten. Hier finden Sie das vorbereitete Rätsel von Ihnen.

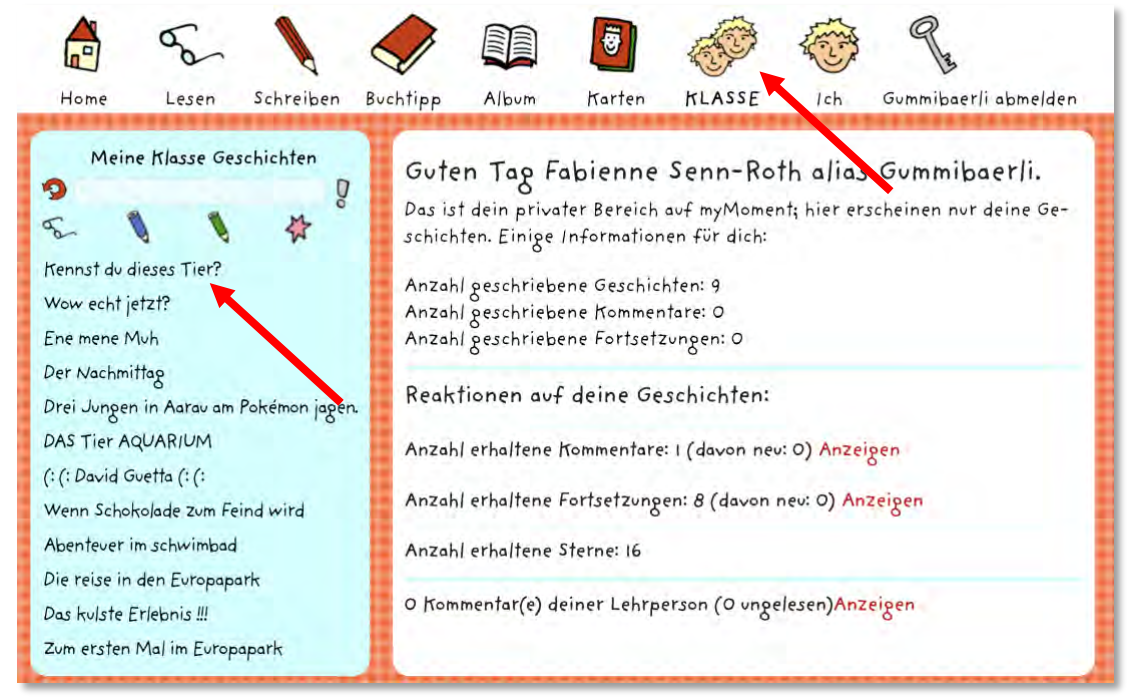

Sie wählen dieses an und können es so lesen.

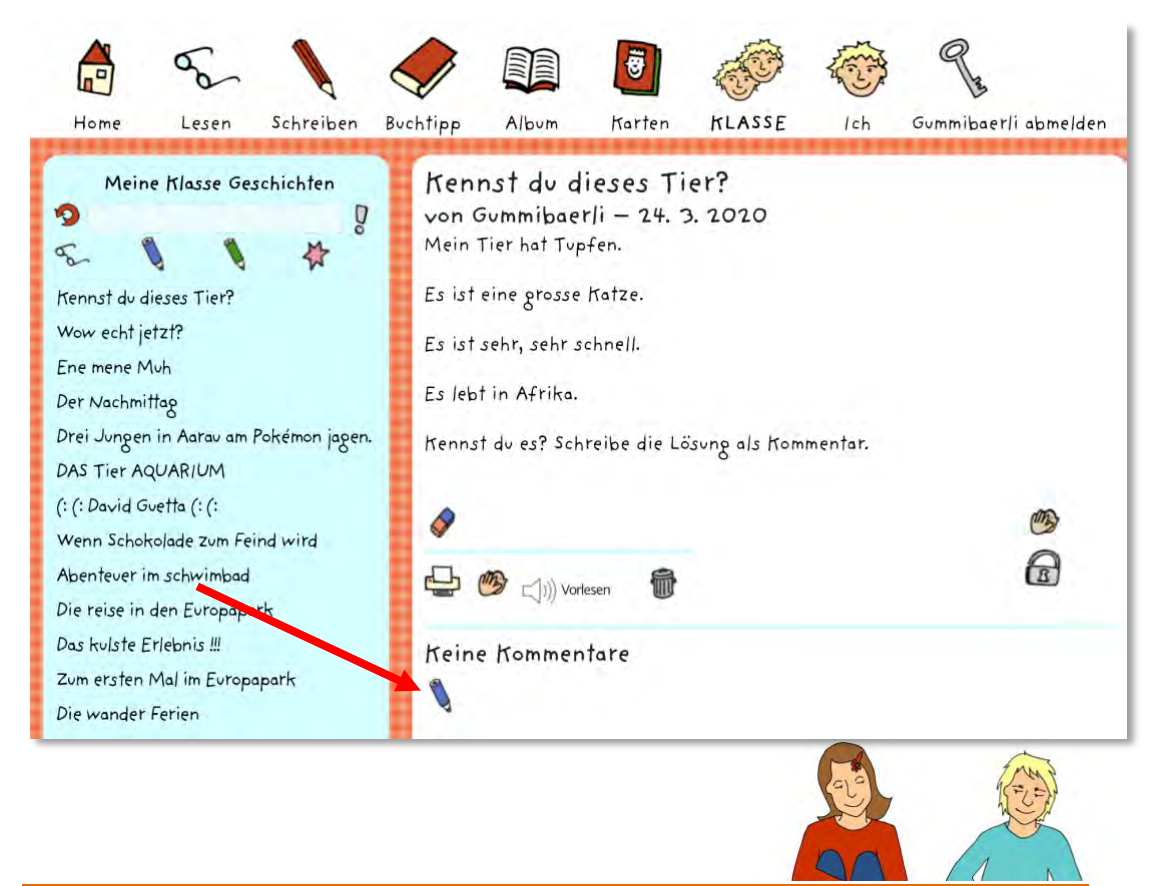

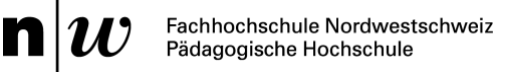

Um die Lösung mitzuteilen, klicken die Lernenden auf den blauen Stift (=Kommentieren) und kommen so in den Kommentarbereich. Hier schreiben sie die Antwort zum Rätsel hin und klicken dann auf weiter.

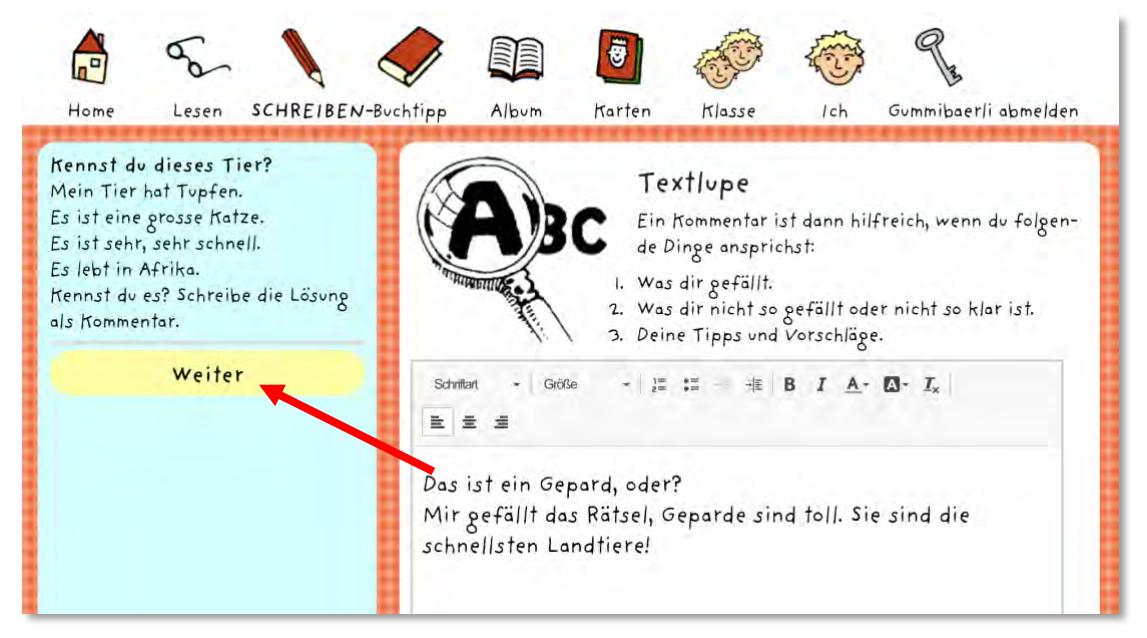

Im nächsten Schritt überprüfen die Schülerinnen und Schüler nochmals, ob sie die Lösung zum Rätsel, resp. den Kommentar so veröffentlichen wollen. Sie können hier ihren Text auch anhören, in dem sie auf «Vorlesen» klicken. Ist die Antwort so gut, klicken sie auf «Speichern».

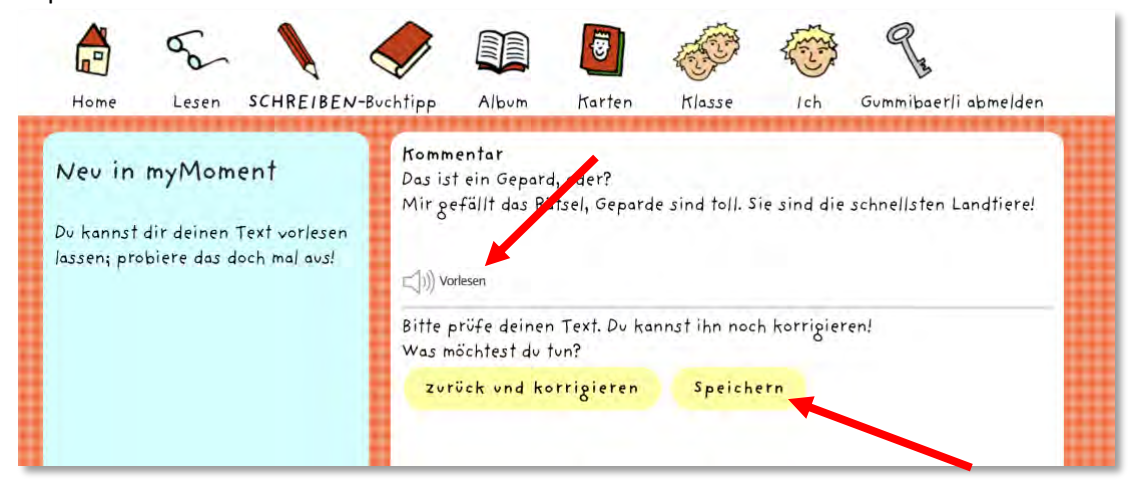

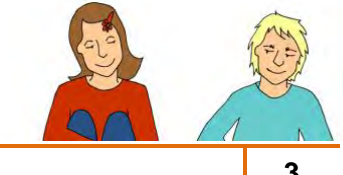

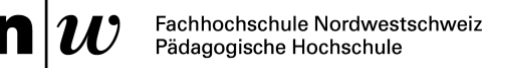

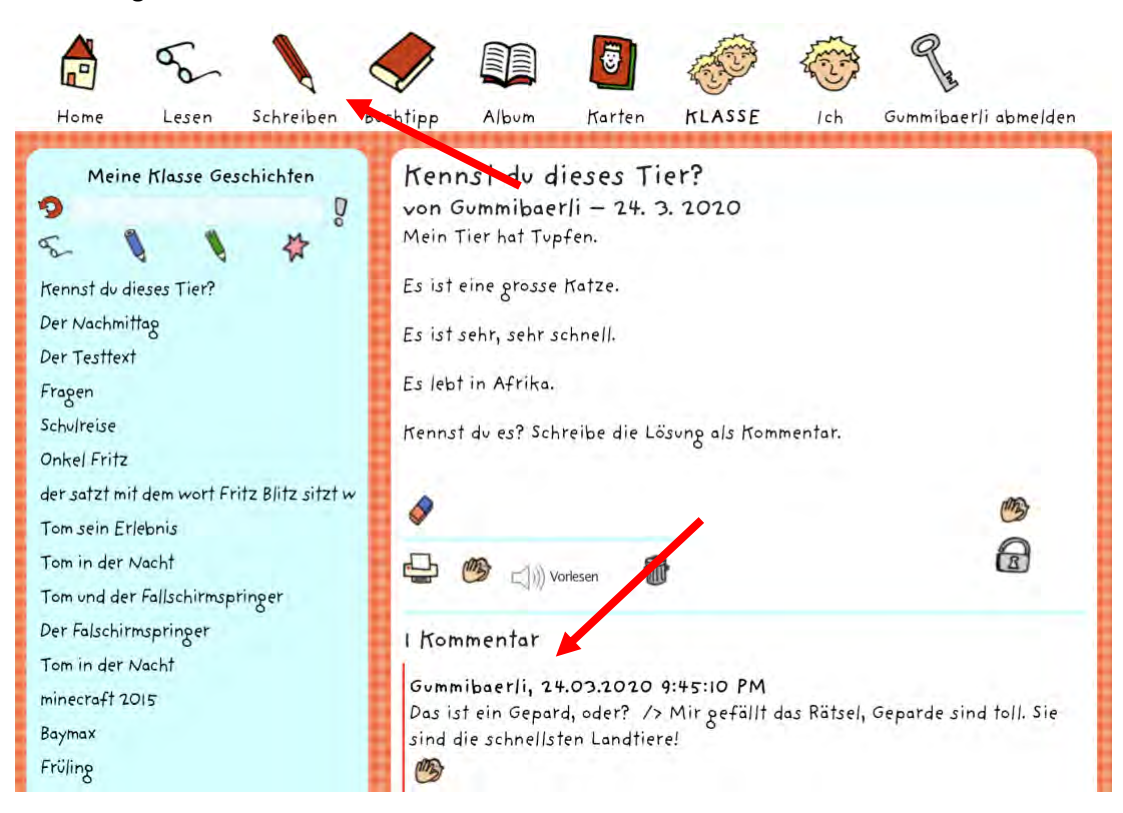

Die Lösung erscheint nun als Kommentar unter dem Rätsel.

Mit Klick auf «Schreiben» können die Lernenden nun selber ihr erstes Rätsel in der Rubrik «Minigeschichten» veröffentlichen, so dass andere als Kommentar die Lösung dazu schreiben können.

Nachfolgend finden die Schülerinnen und Schüler bald die Rätsel der anderen Kinder der eigenen Klasse oder auch von anderen Klassen und beantworten sie über die Kommentarfunktion.

Kriterium zur Bewertung mit Sternen kann sein, ob die Rategeschichten über genügend Angaben verfügt, ob sie aus mehreren Sätzen bestand usw.

#### **Hinweis**

Bevor selber Tierrätsel geschrieben werden, können solche mündlich an anderen Personen getestet werden. Dabei können auch negative Beispiele besprochen werden, z.B. wenn im ersten Satz schon klar wird, um welches Tier es sich handelt ("Mein Tier macht miau"), ist das Rätsel nicht spannend.

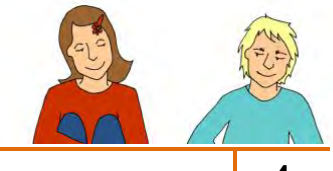

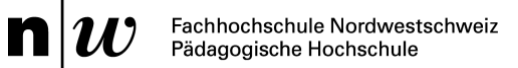

## **Varianten**

- Begriffsrätsel
- Personenrätsel
- Versrätsel
- Rätsel zu aktuellen Realienthemen etc.

#### **Material**

- Ev. Rätsel- und Quizbücher

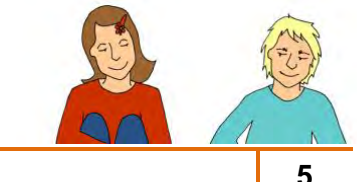